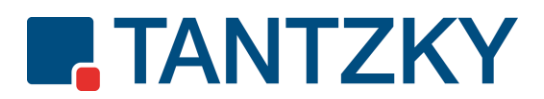

## **Netplans ShareFile Scanschnittstelle:**

Auf dem Touchscreen Ihres Multifunktionssystems ist eine Taste Netplans ShareFile mit allen benötigten Voreinstellungen (Dokumententyp, Dateiformat, Scanauflösung usw.) programmiert.

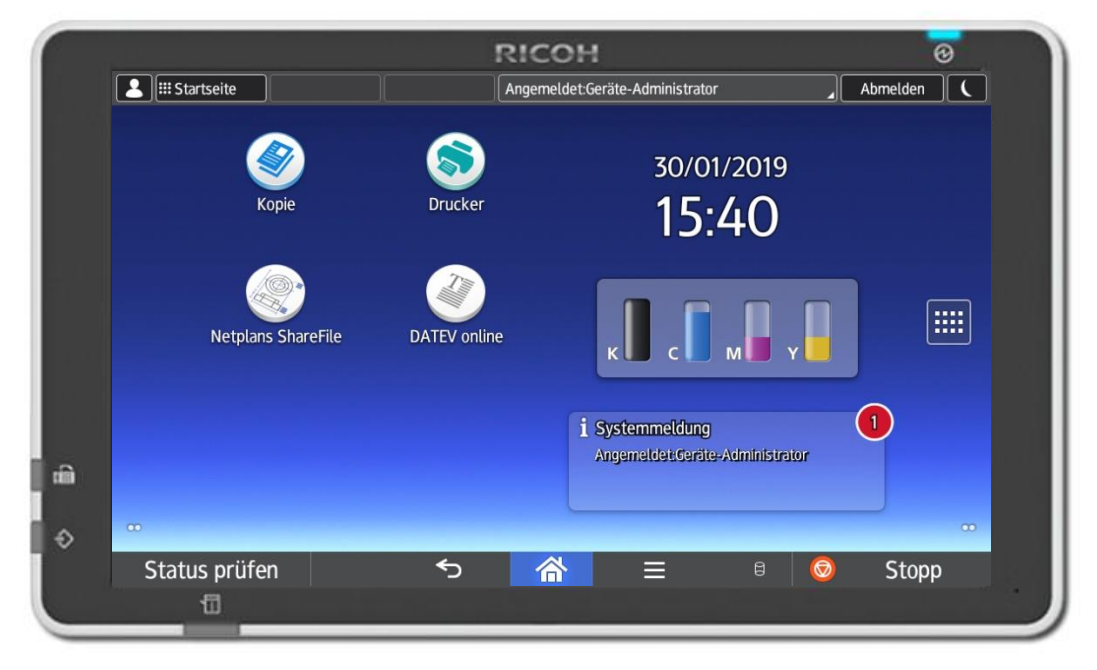

Nach erfolgter Auswahl der Taste, öffnet sich das Untermenü mit Ihren aktivierten Netplans ShareFile Usern und sie können Ihr gewünschtes Scanziel auswählen. Durch die programmierte Schnittstellenfunktion wird das gescannte Dokument direkt in Ihrem persönlichen ShareFile-Ordner bereitgestellt.

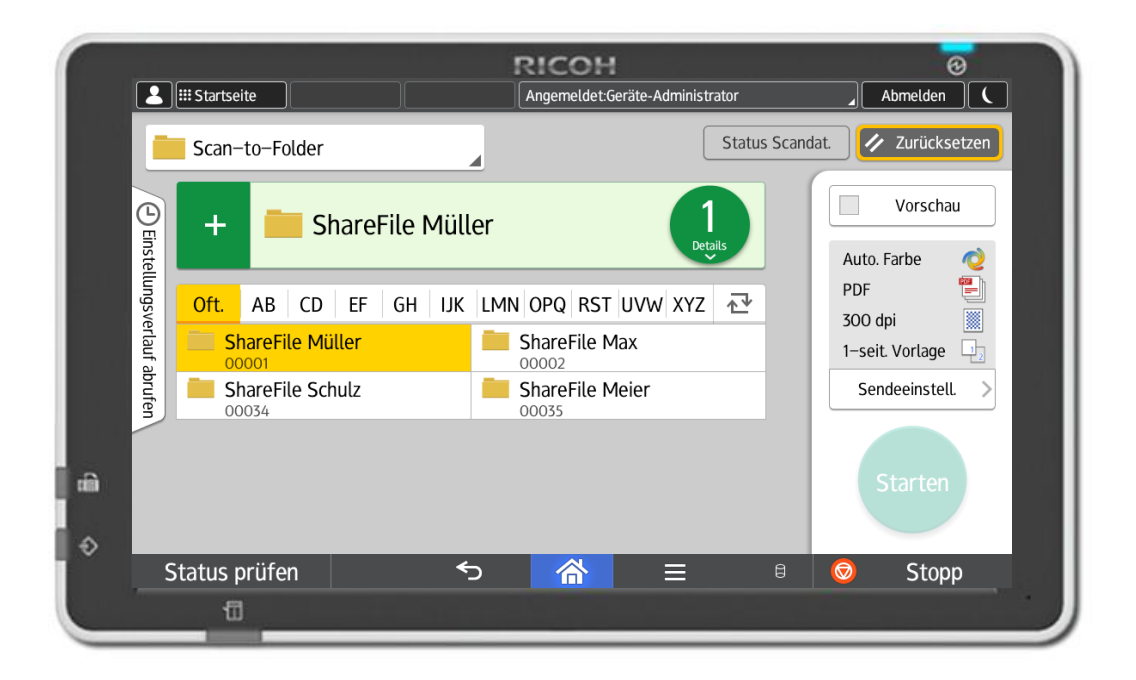

**Werner Tantzky GmbH** Johann-Georg-Schlosser-Straße 21 76149 Karlsruhe

Spar-und Kreditbank Hardt eG IBAN DE36 6606 2138 0000 0227 48 BIC GENODE 61EGG

Kontaktdaten Telefon +49 721 9 85 89 - 0 Telefax +49 721 9 85 89 - 89 E-Mail info@tantzky.de Sparkasse Karlsruhe IBAN DE38 6605 0101 0009 2084 71 BIC KARSDE66XXX

Geschäftsführer: Mirko Tantzky Sitz der Gesellschaft: Karlsruhe Registergericht: Mannheim | HRB 103294 USt-IdNr. DE143 605 065

## www.tantzky.de